## DBM IVR Enrollment System

## For Regular, University and Satellite Status

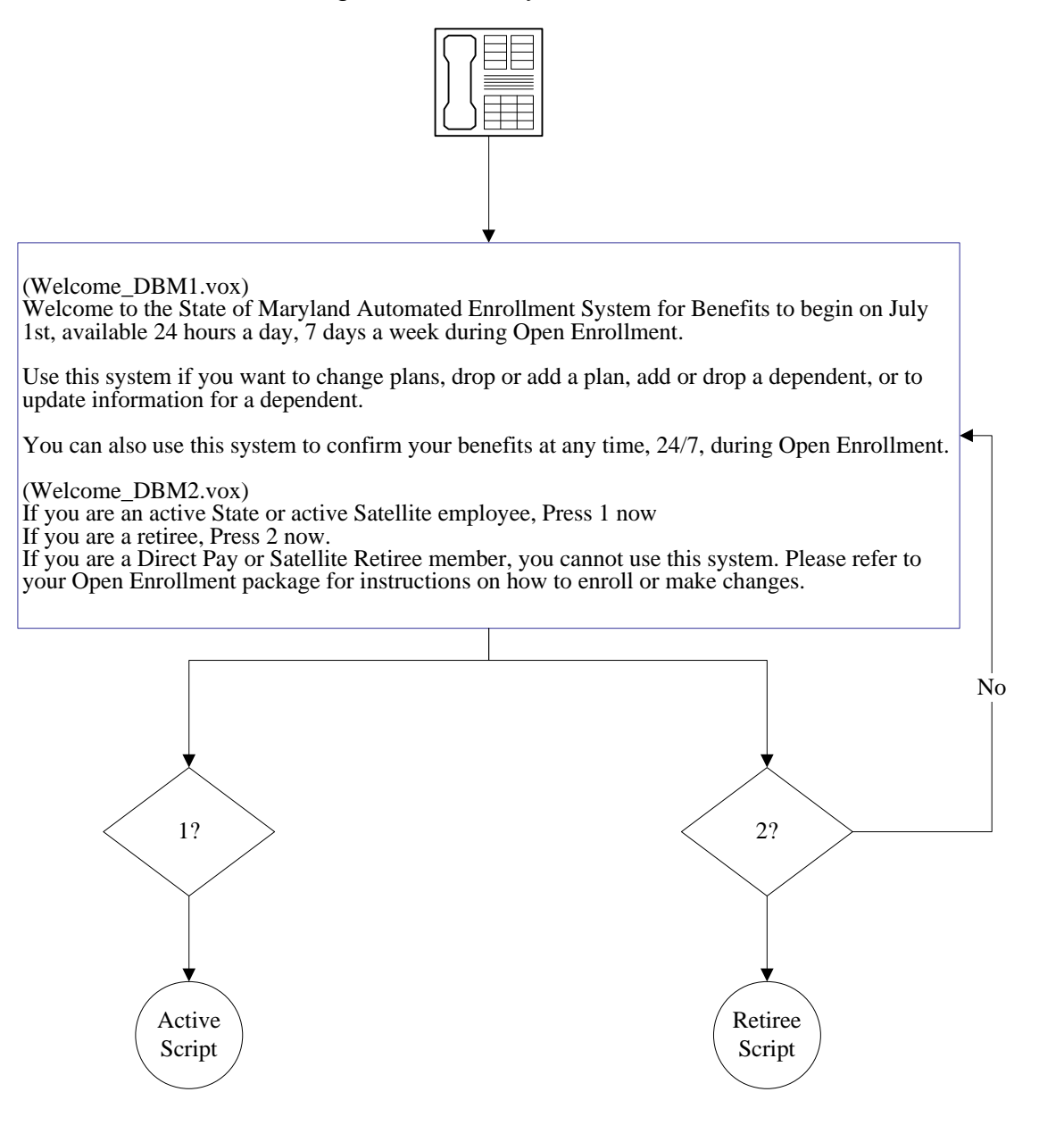

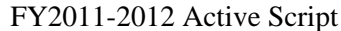

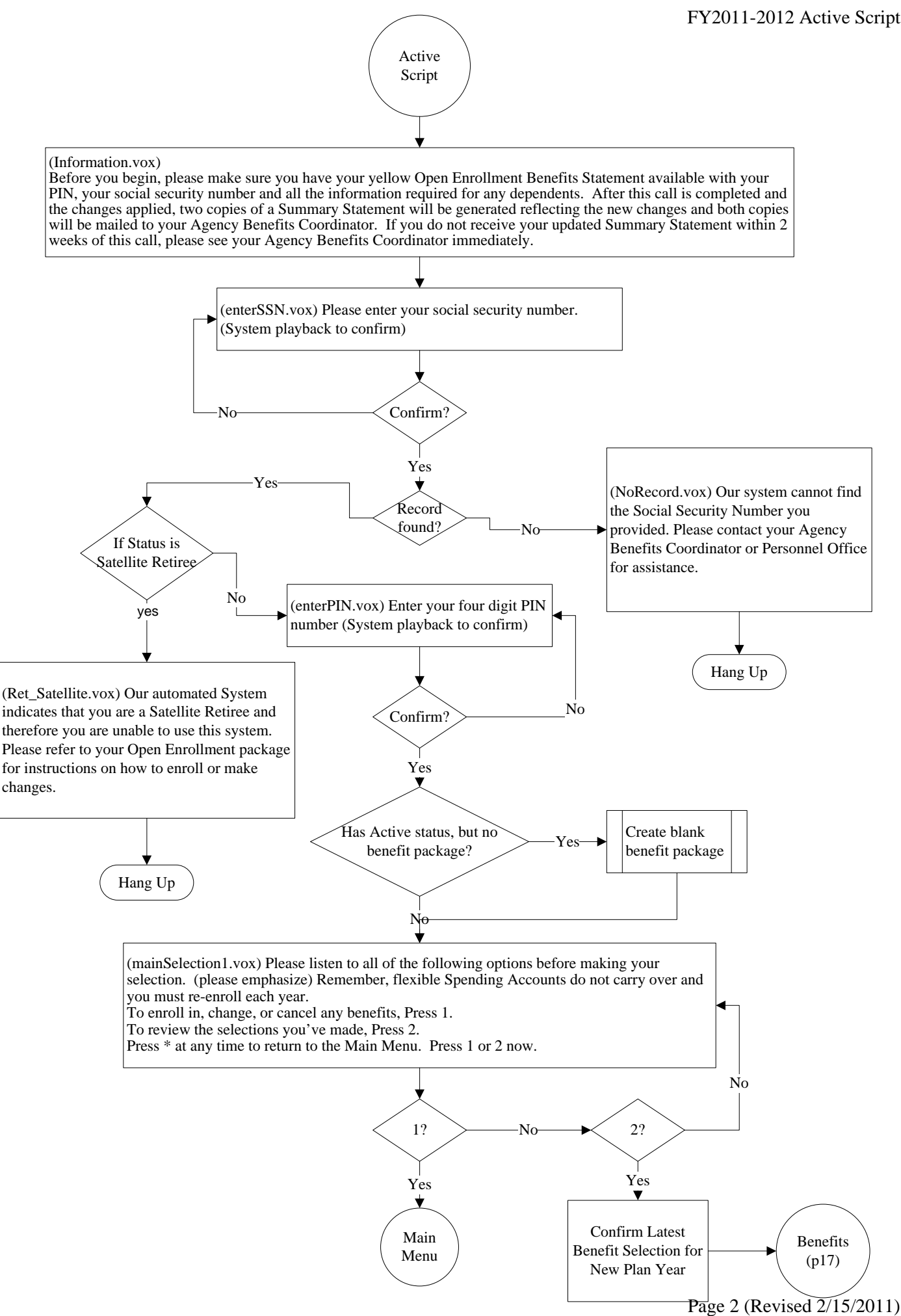

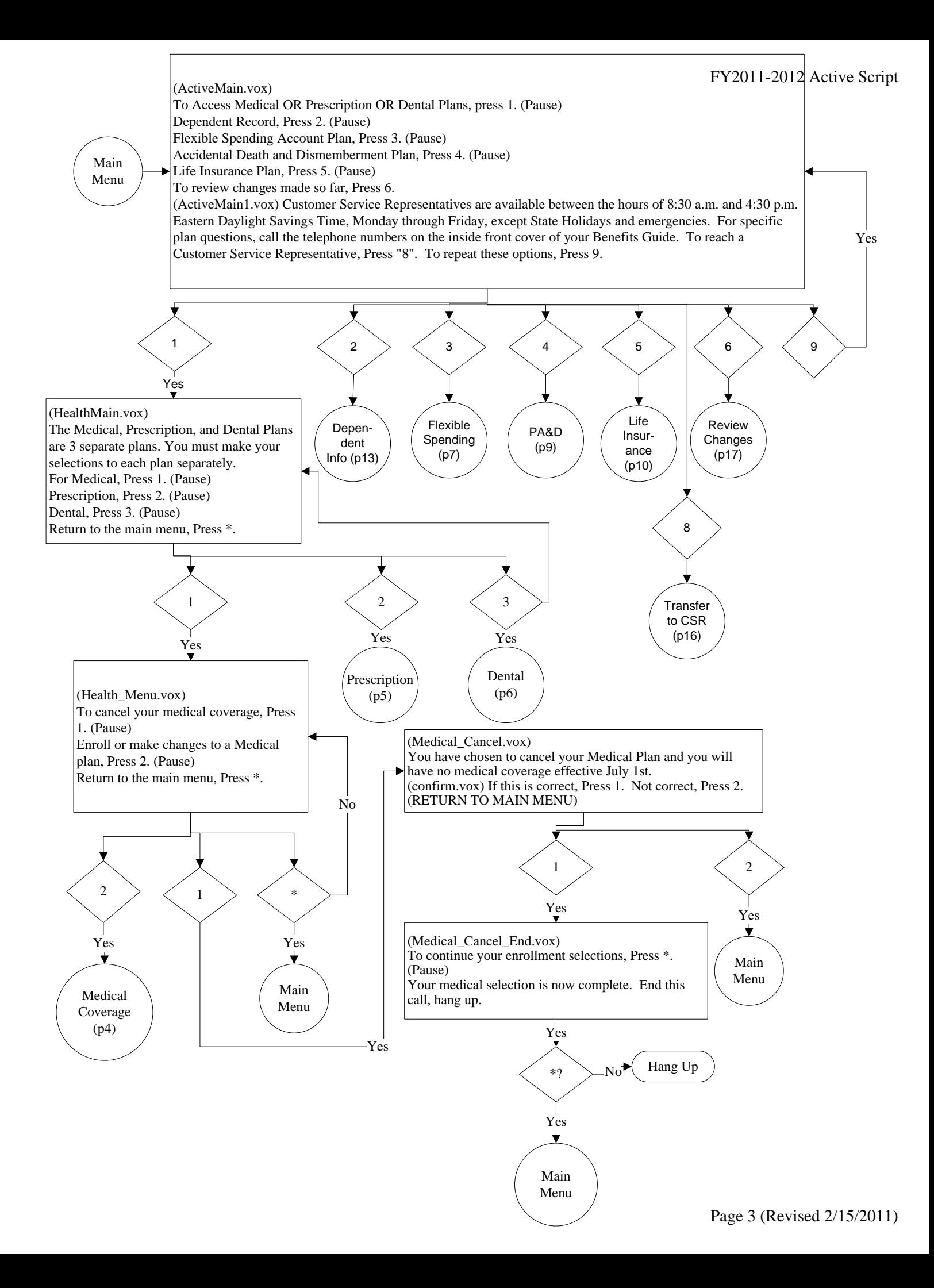

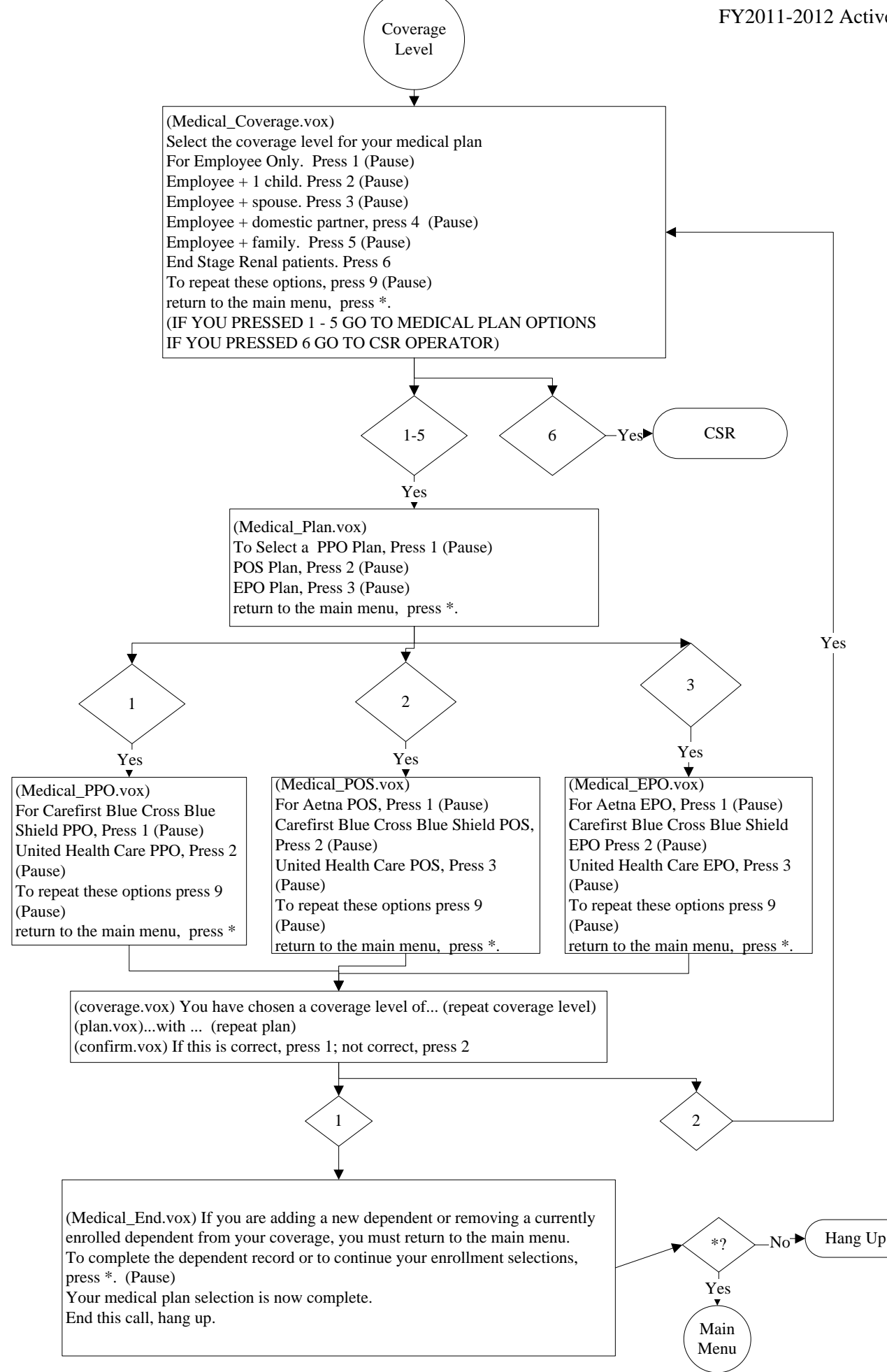

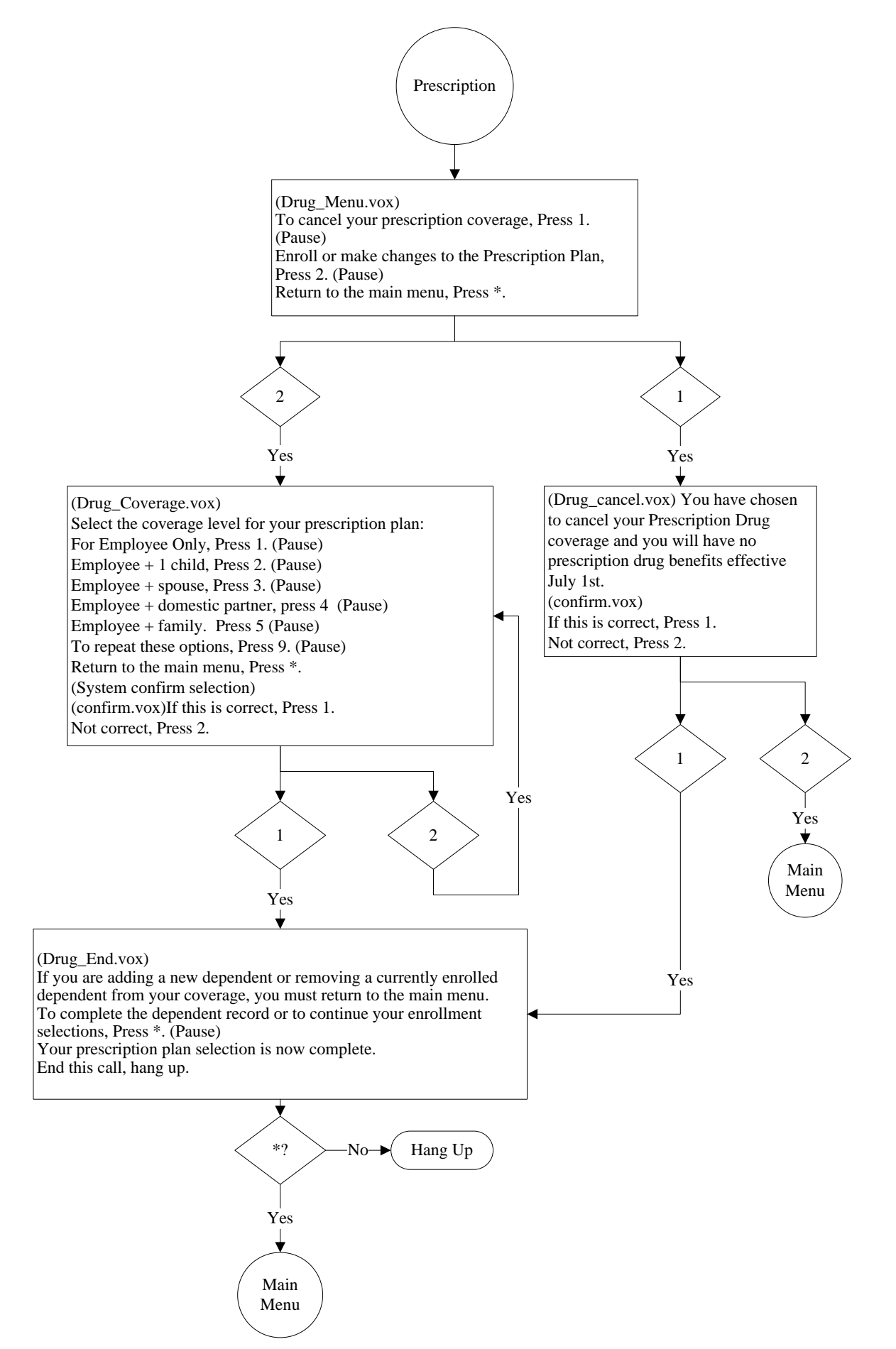

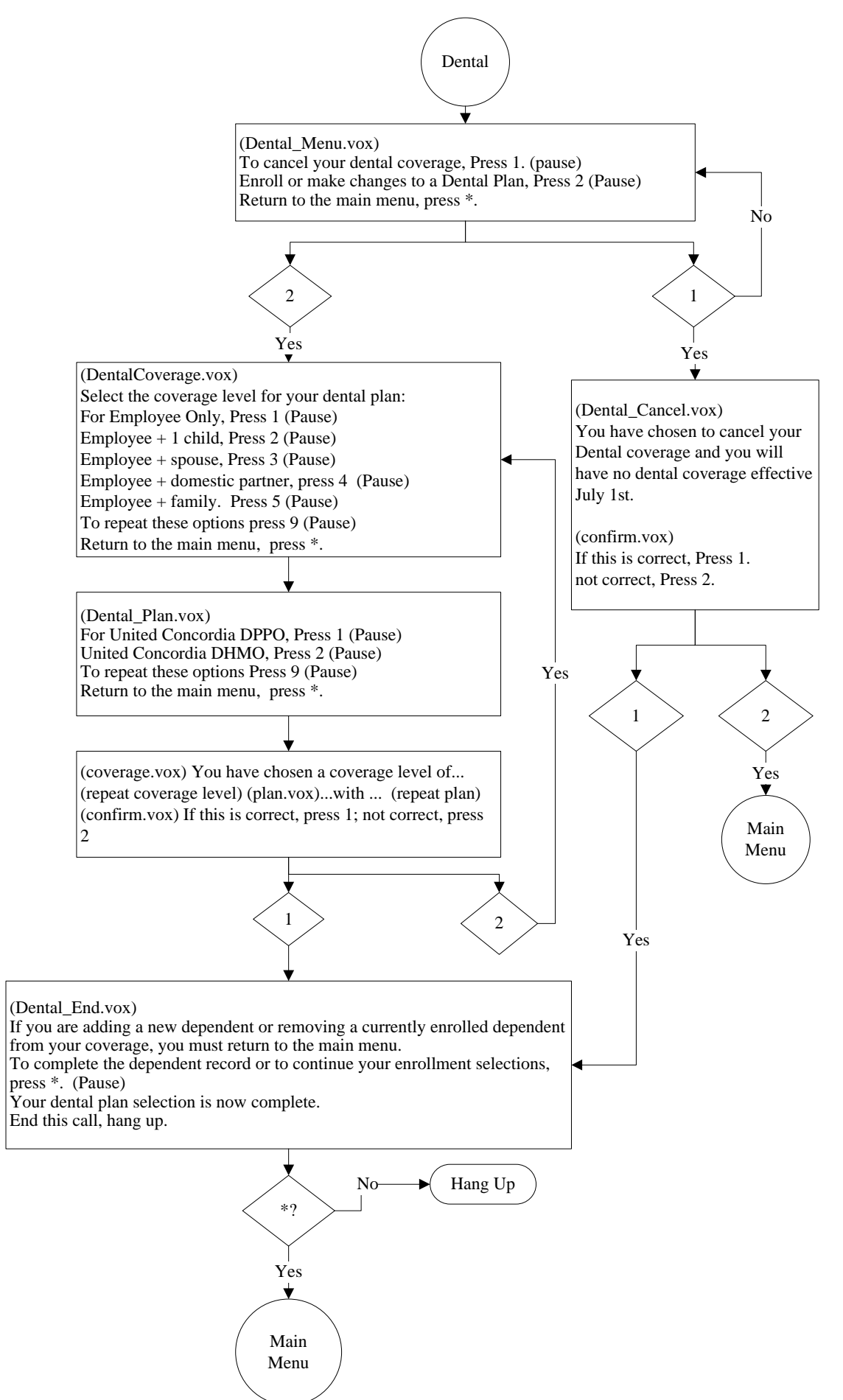

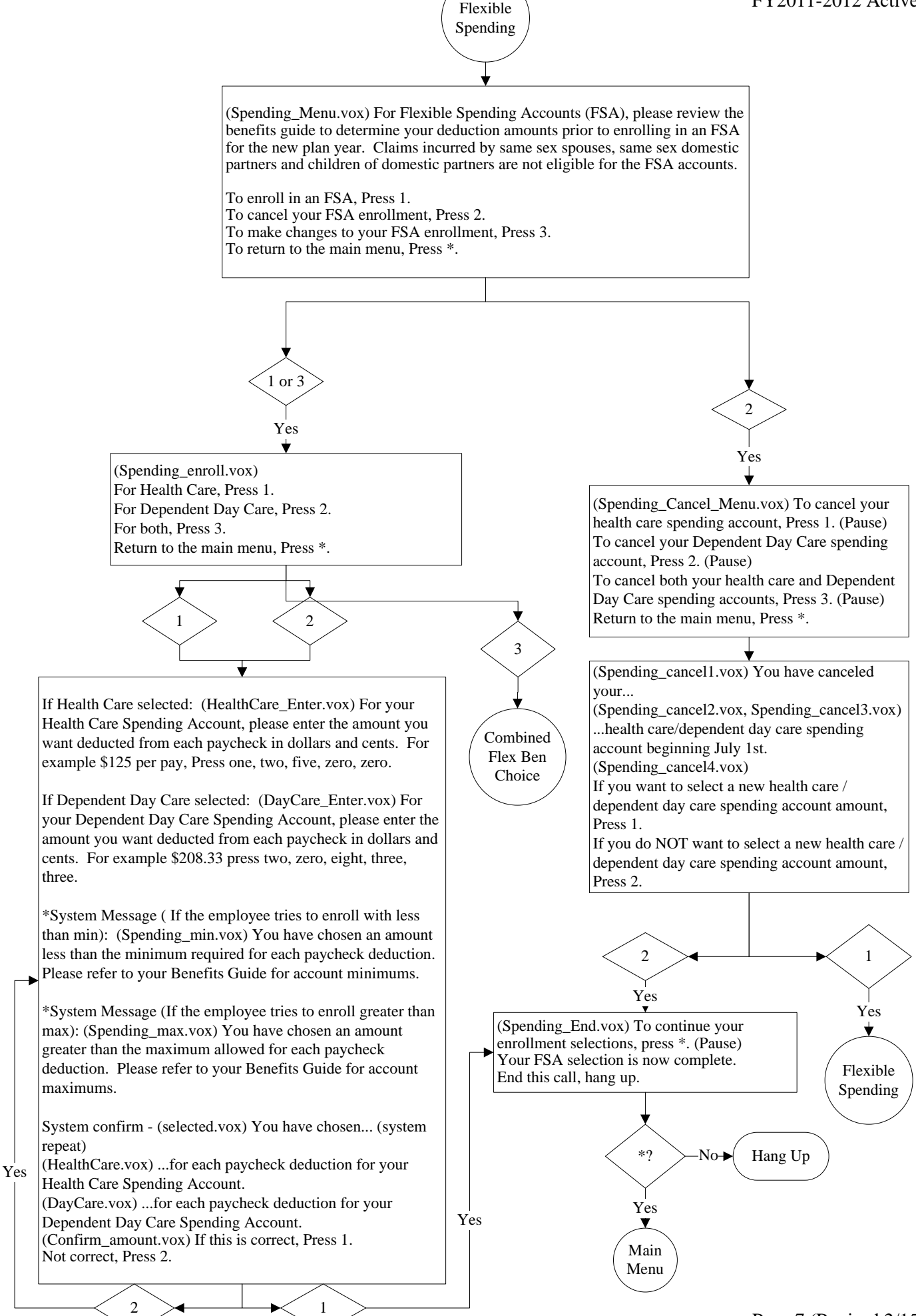

Yes

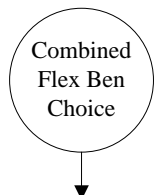

(HealthCare\_Enter.vox) For your Health Care Spending Account, please enter the amount you want deducted from each paycheck in dollars and cents. For example \$125 per pay, Press one, two, five, zero, zero.

\*System Message ( If the employee tries to enroll with less than min): (Spending\_min.vox) You have chosen an amount less than the minimum required for each paycheck deduction. Please refer to your Benefits Guide for account minimums.

\*System Message (If the employee tries to enroll greater than max): (Spending\_max.vox) You have chosen an amount greater than the maximum allowed for each paycheck deduction. Please refer to your Benefits Guide for account maximums.

1  $\times$  2

System confirm - (selected.vox) You have chosen... (system repeat) (HealthCare.vox) ...for each paycheck deduction for your Health Care Spending Account. (Confirm\_amount.vox) If this is correct, Press 1. Not correct, Press 2.

Yes

(DayCare\_Enter.vox) For your Dependent Day Care Spending Account, please enter the amount you want deducted from each paycheck in dollars and cents. For example \$208.33 press two, zero, eight, three, three.

\*System Message ( If the employee tries to enroll with less than min): (Spending\_min.vox) You have chosen an amount less than the minimum required for each paycheck deduction. Please refer to your Benefits Guide for account minimums.

\*System Message (If the employee tries to enroll greater than max): (Spending\_max.vox) You have chosen an amount greater than the maximum allowed for each paycheck deduction. Please refer to your Benefits Guide for account maximums.

System confirm - (selected.vox) You have chosen... (system repeat) (DayCare.vox) ...for each paycheck deduction for your Dependent Day Care Spending Account. (Confirm\_amount.vox) If this is correct, Press 1. Not correct, Press 2.

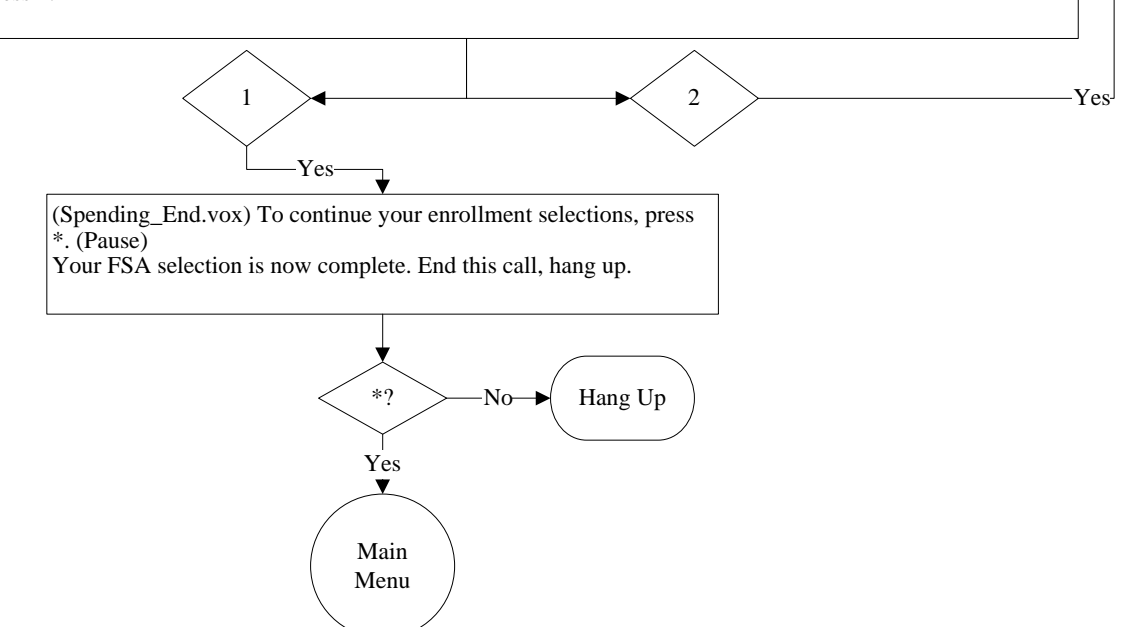

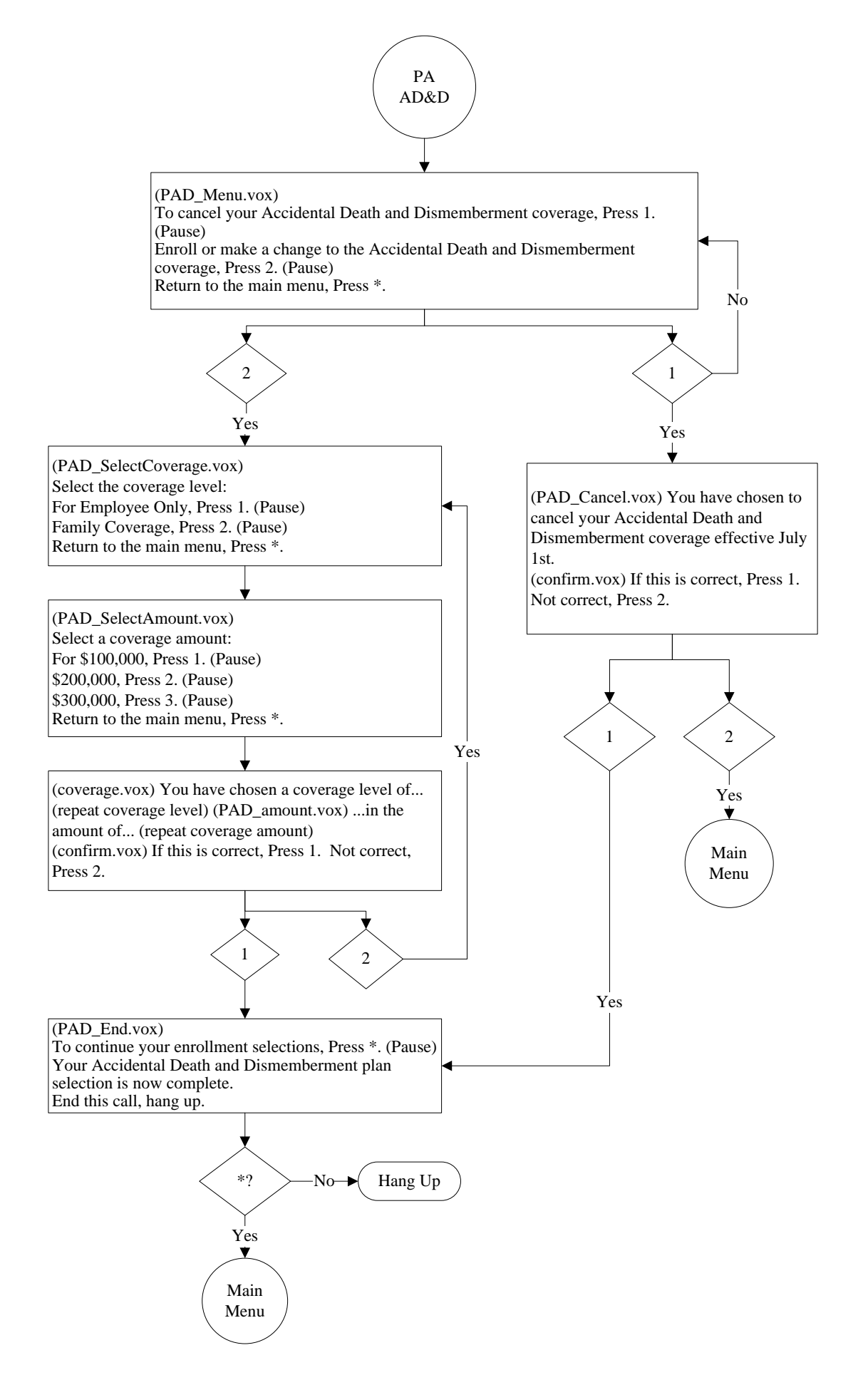

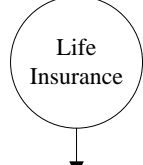

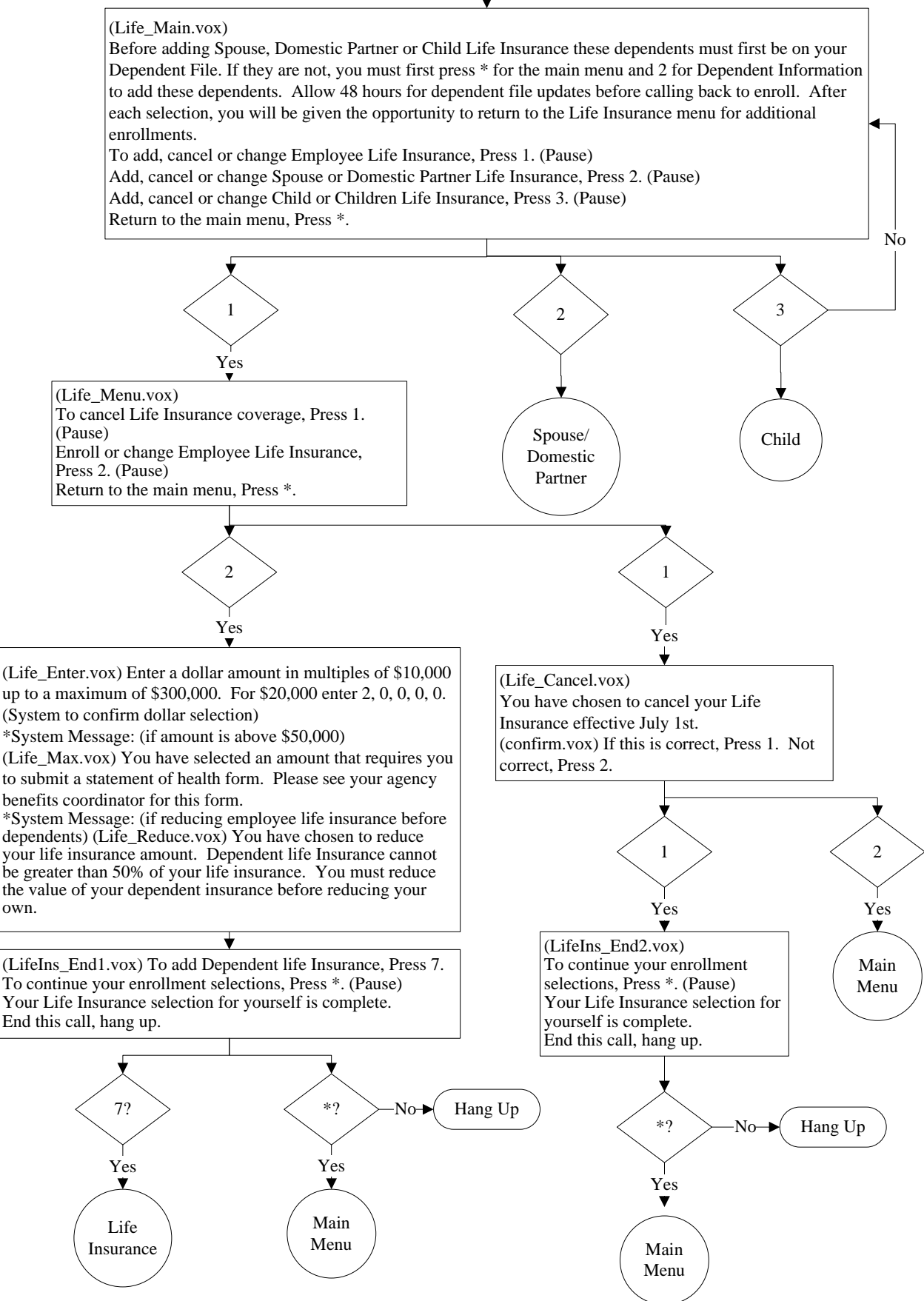

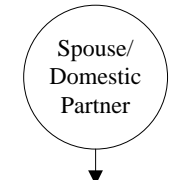

(Life\_Spouse.vox) To cancel spouse or domestic partner life insurance, Press 1. (Pause) To enroll or change life Insurance coverage for your spouse or domestic partner, Press 2. (Pause) Return to the main menu, Press \*.

\*System Message: (If there is no spouse or domestic partner on the dependent file) (Life\_addSpouse.vox) Before enrolling in life insurance, you must first add your spouse or domestic partner by pressing \* for the main menu and 2 for Dependent Information. Please allow 48 hours for dependent file updates before calling back to enroll in Life Insurance.

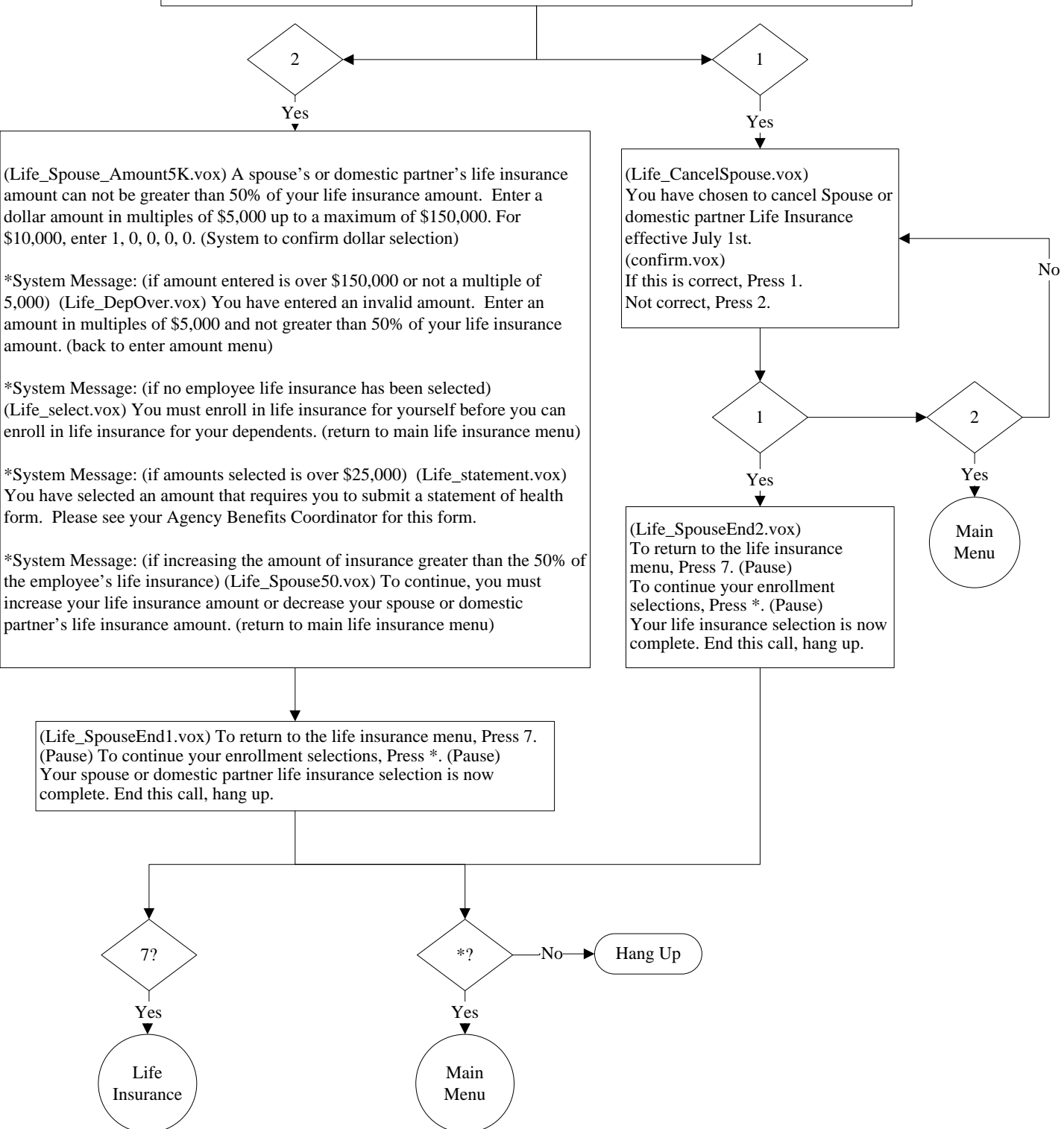

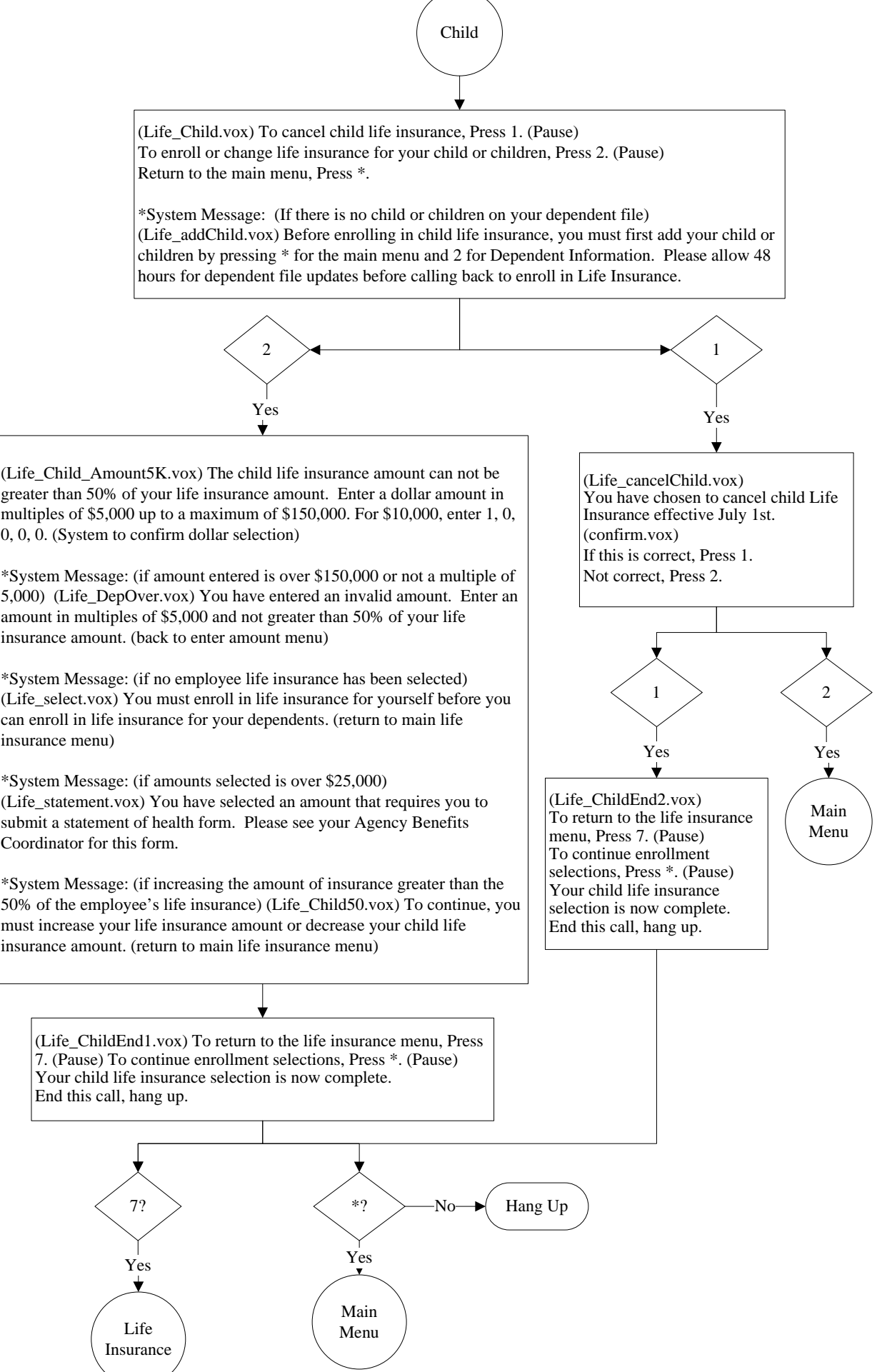

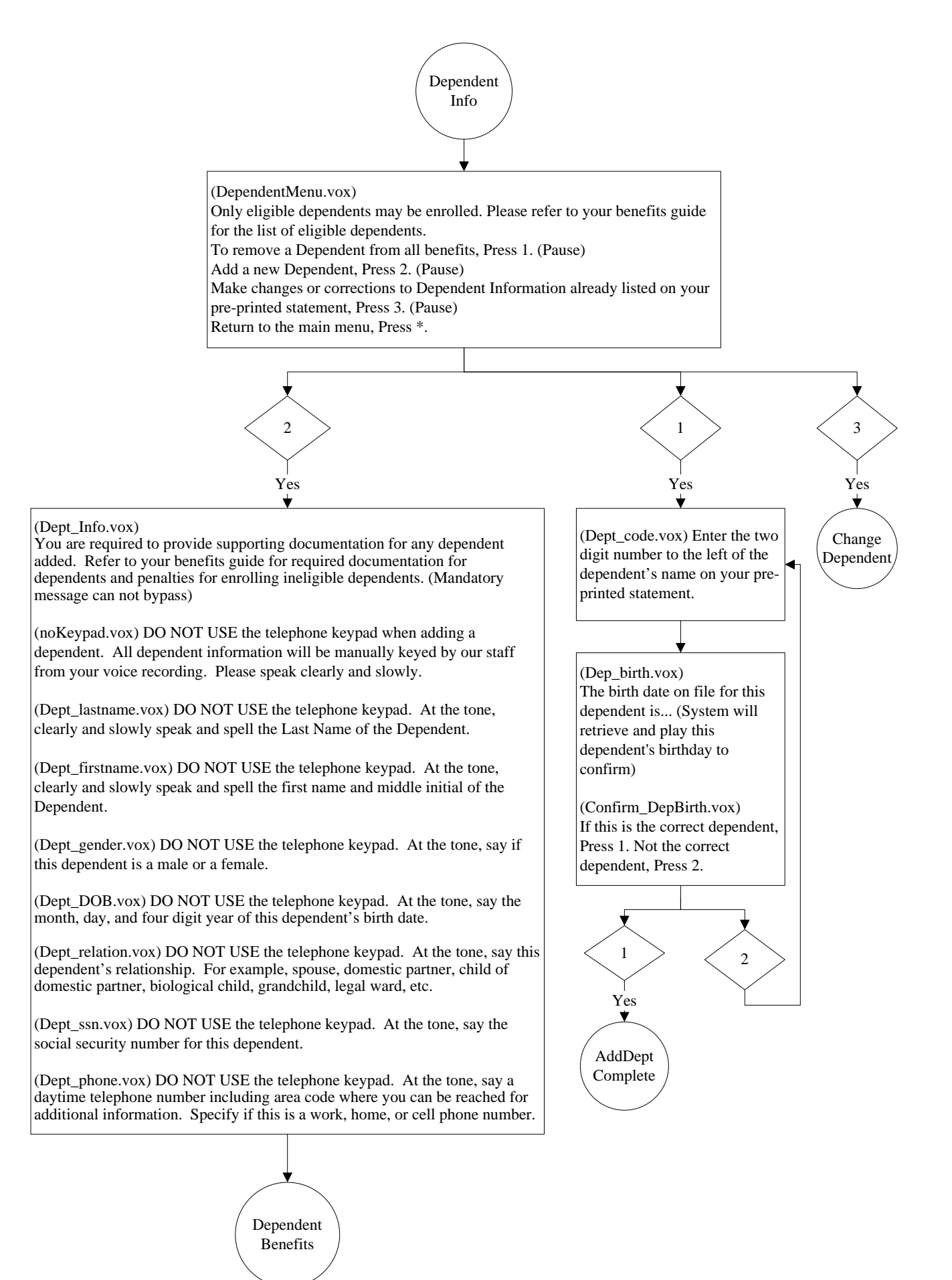

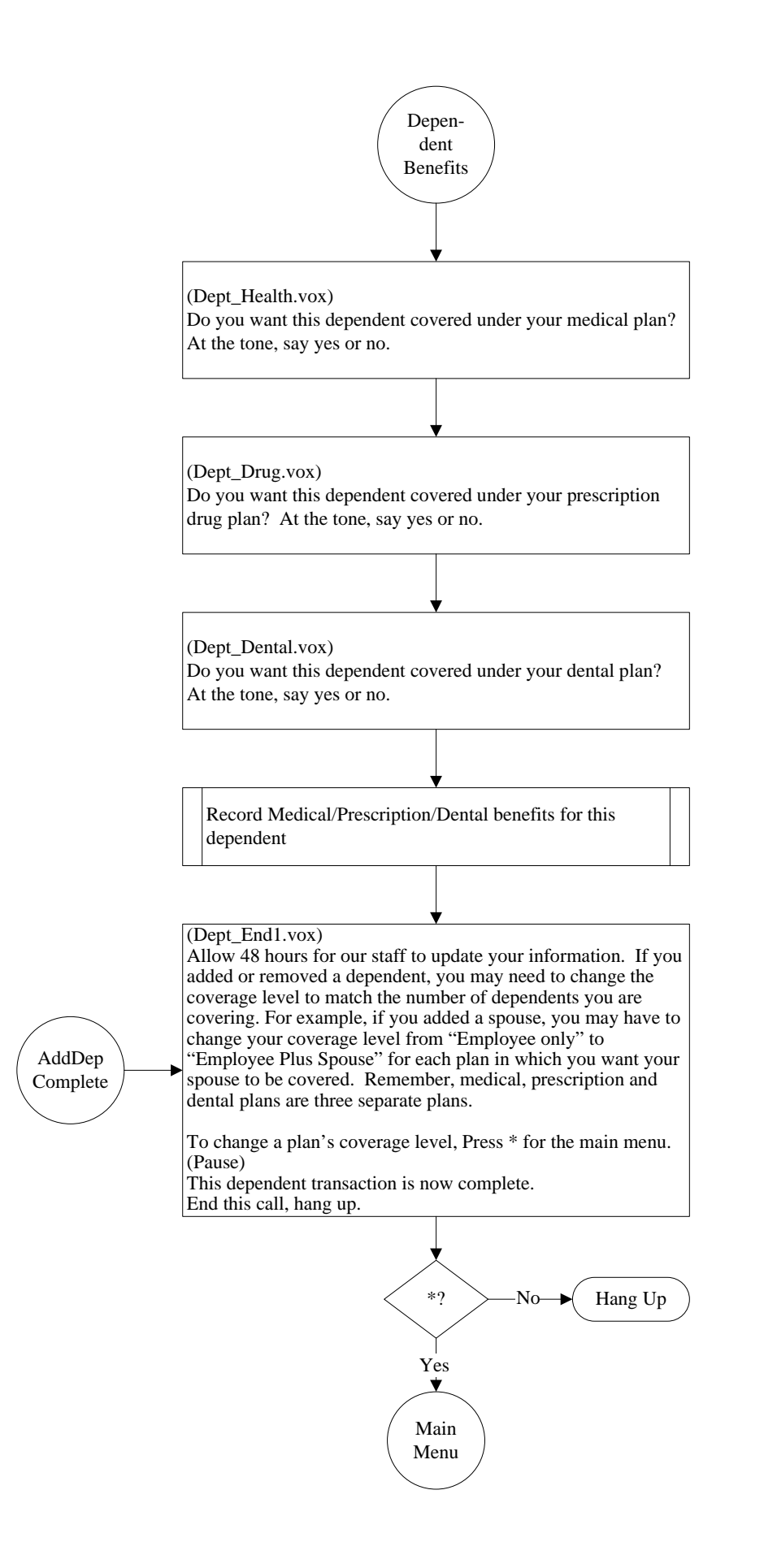

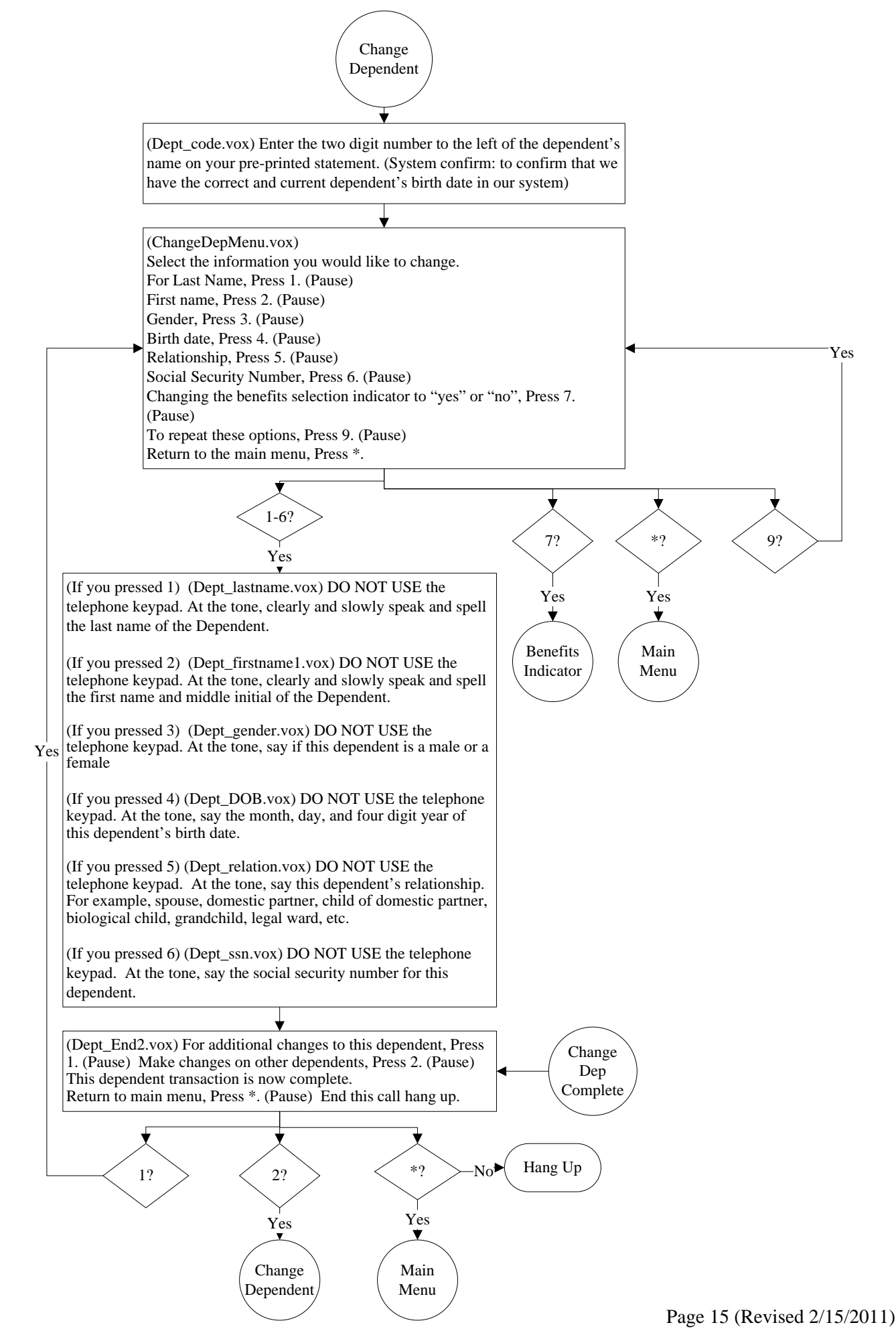

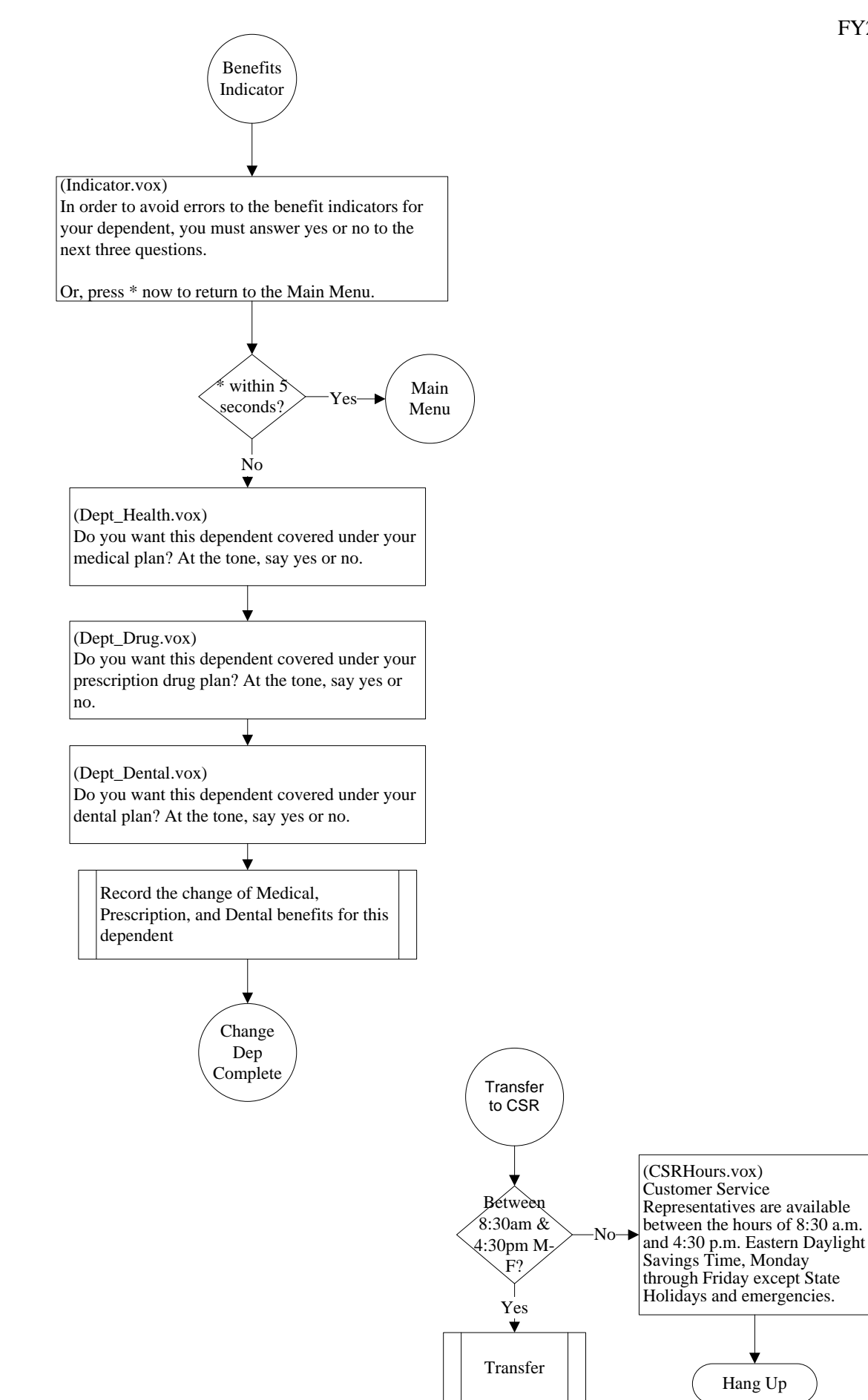

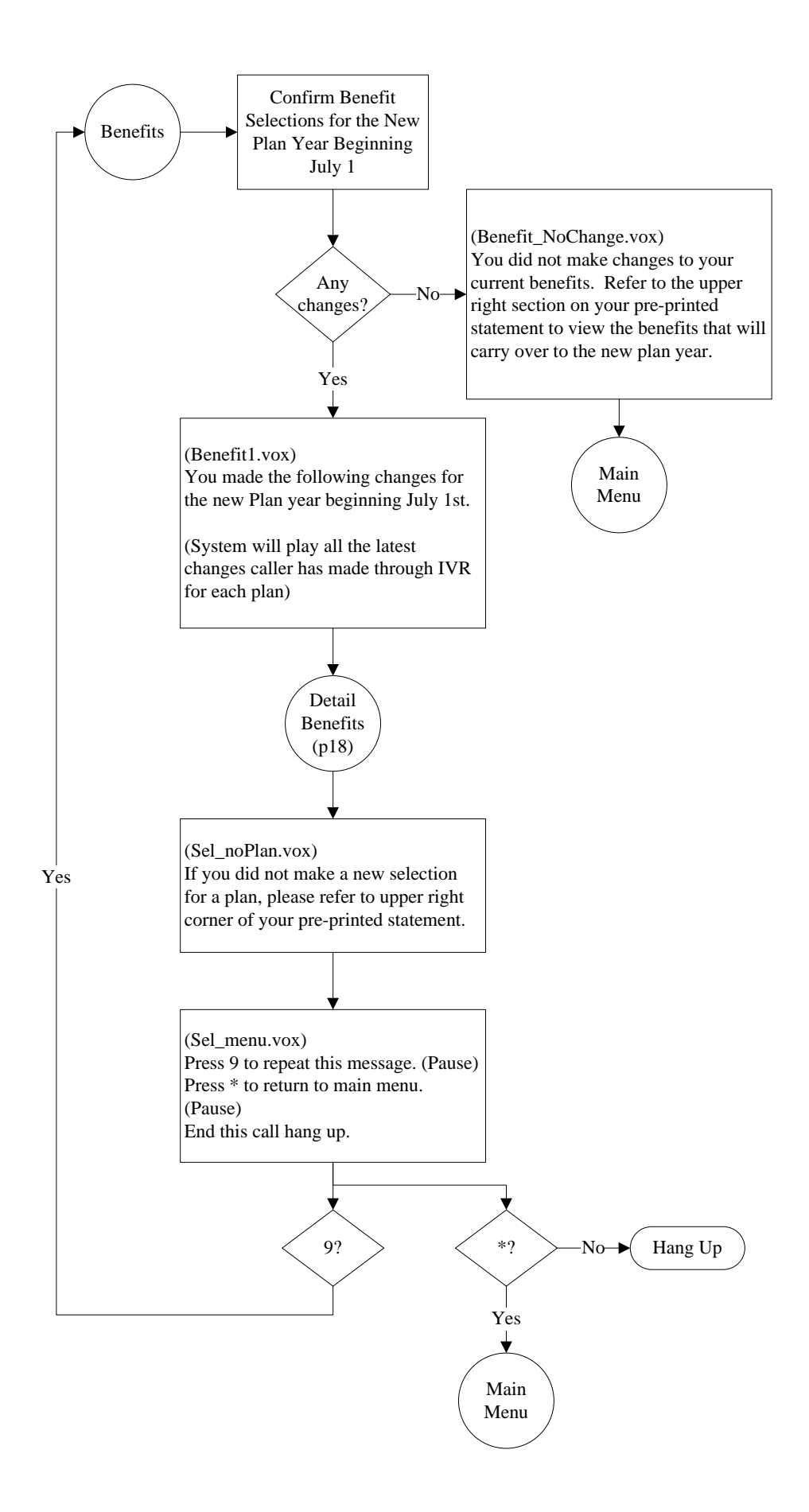

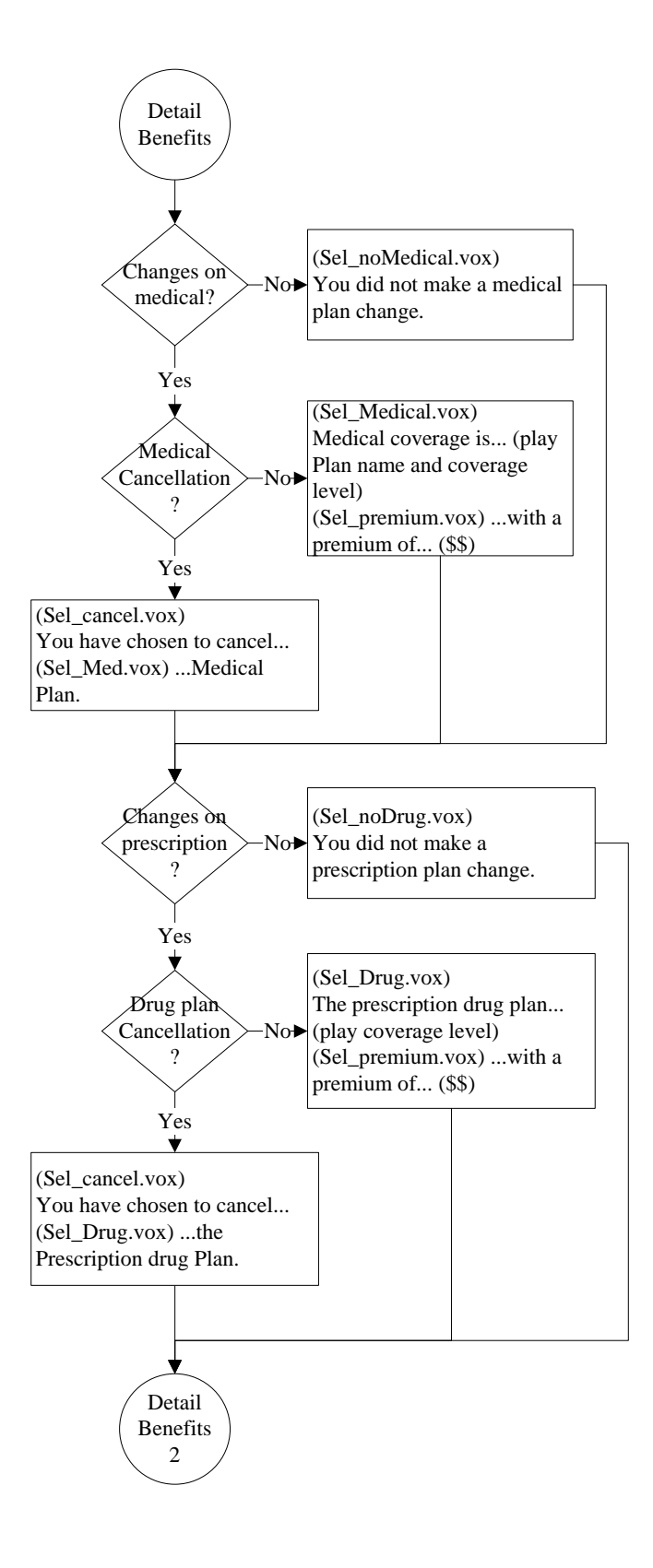

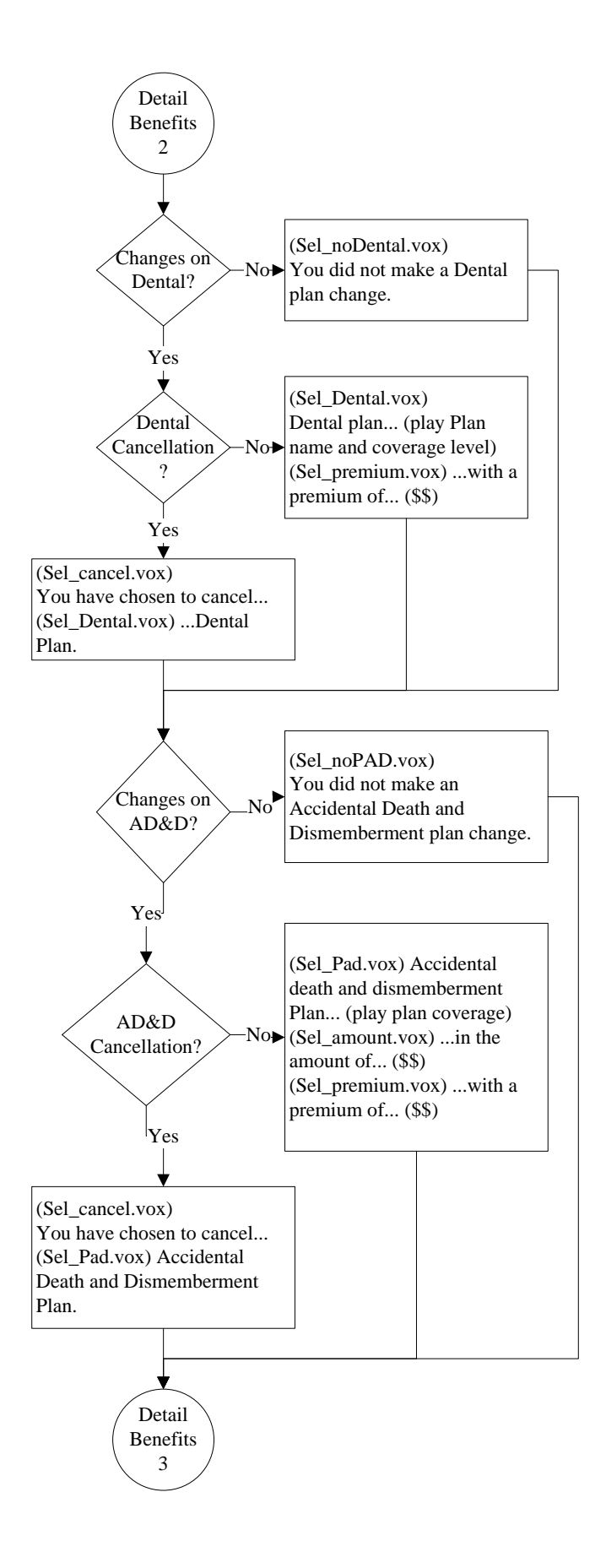

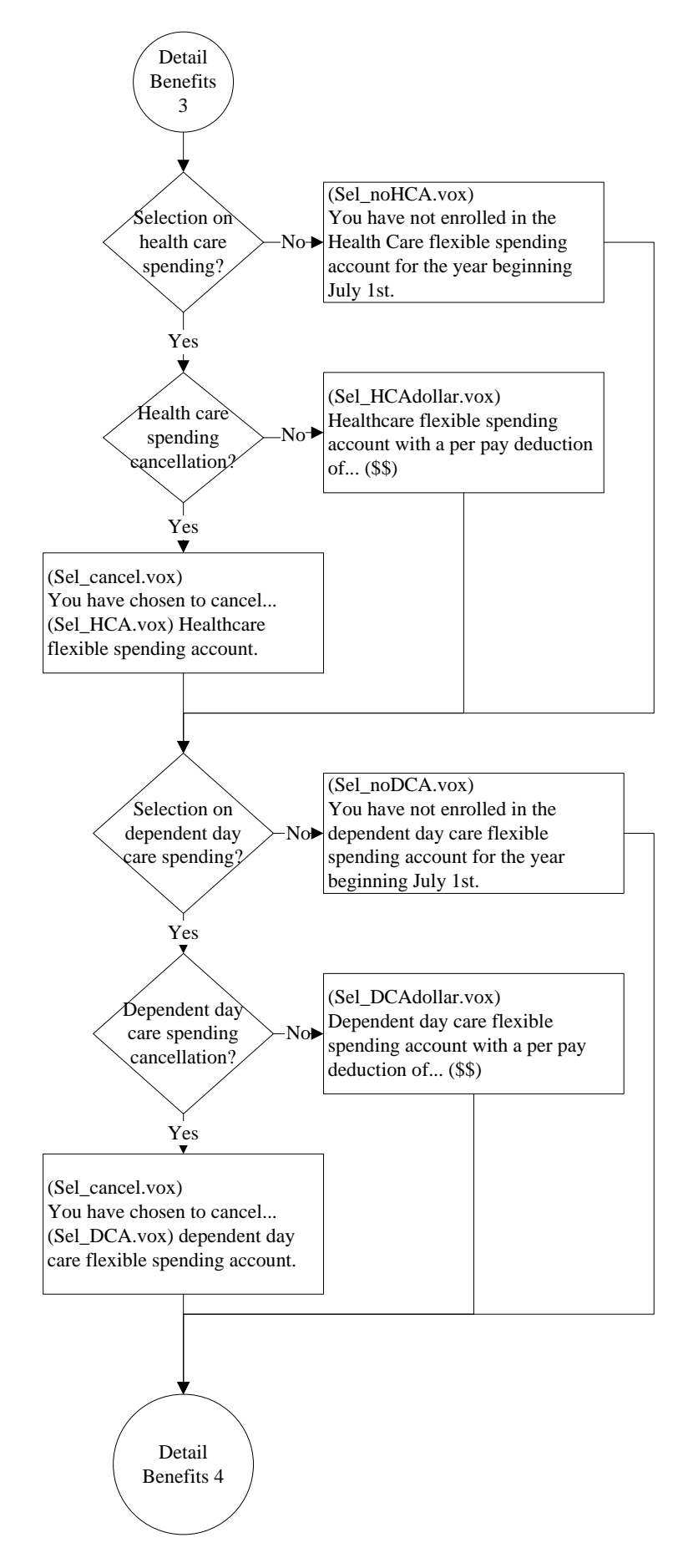

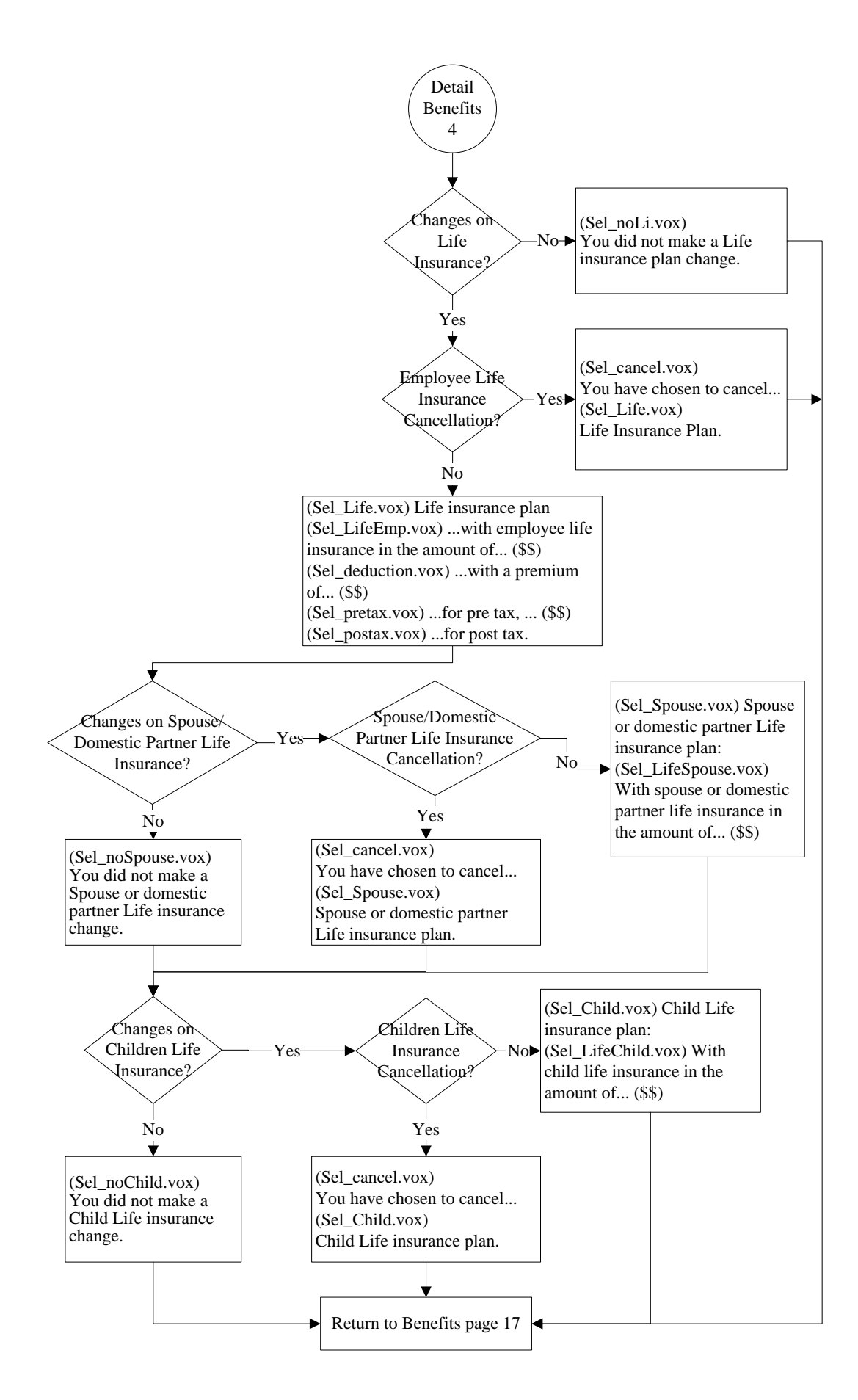